Click on the Login item at the bottom of the menu.

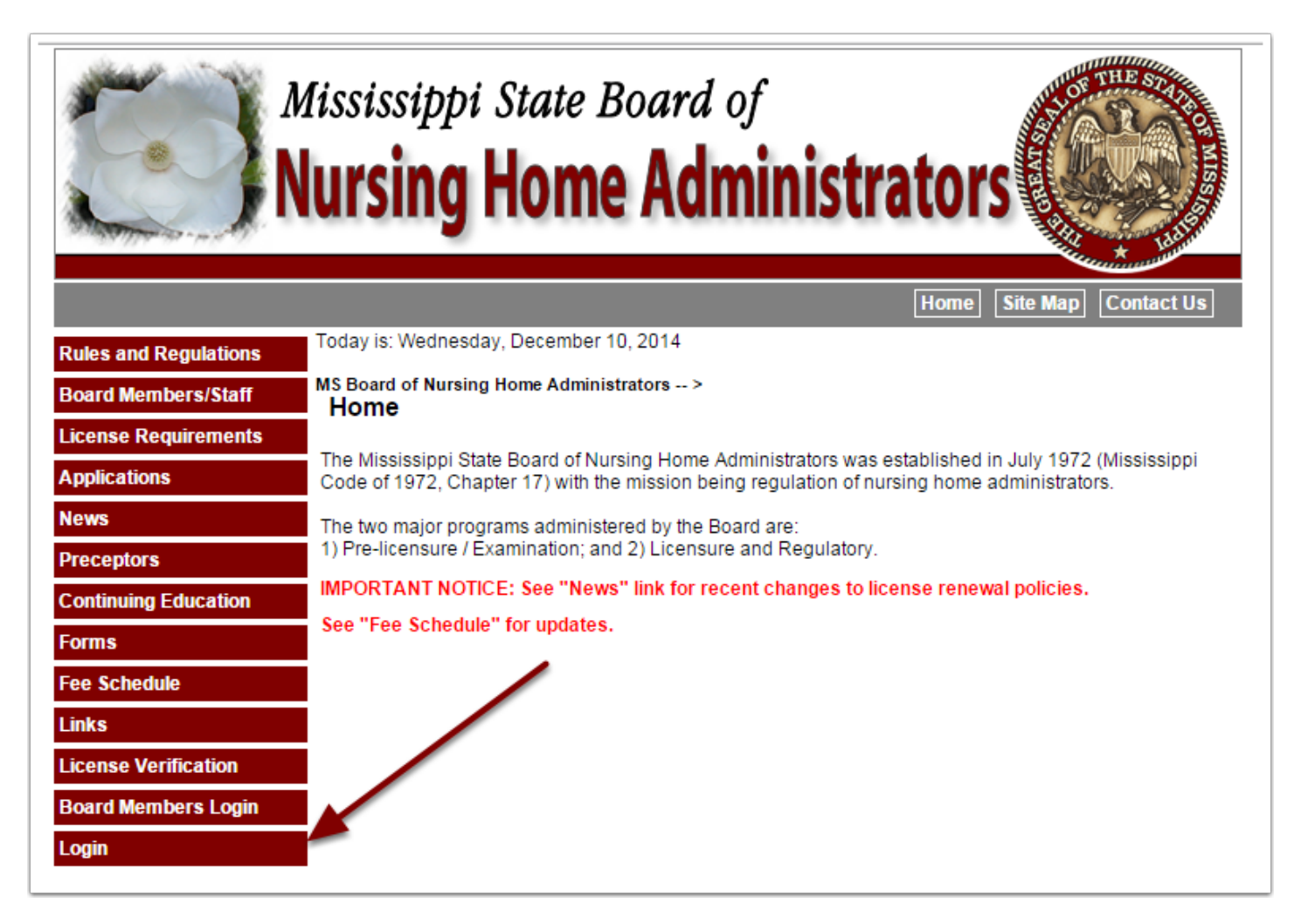

Select License Type of Administrator or AIT from the dropdown

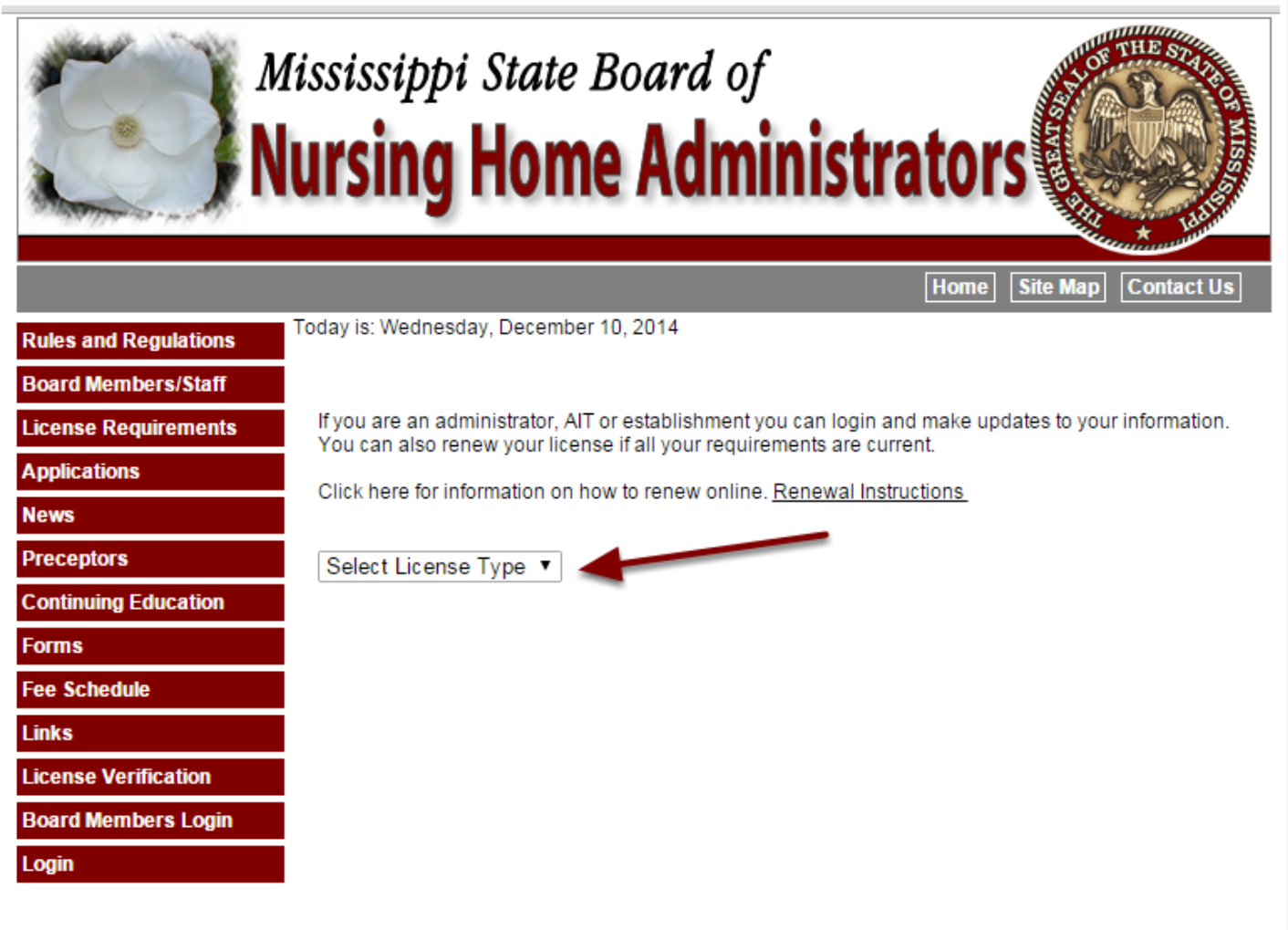

Enter email address and password. If password is unknown click the "I don't remember my password" link.

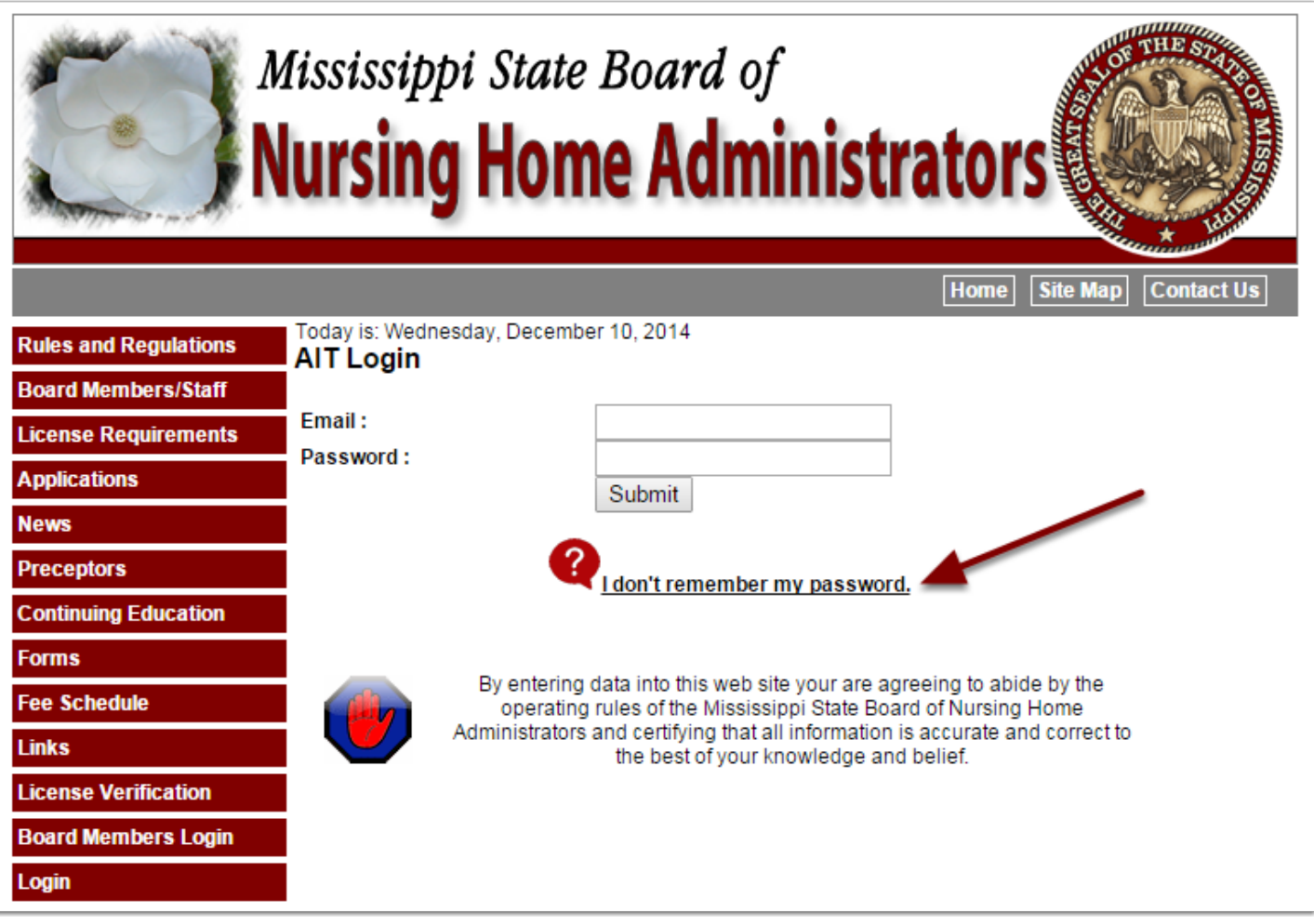

The first time you login you'll be required to change your temporary password.

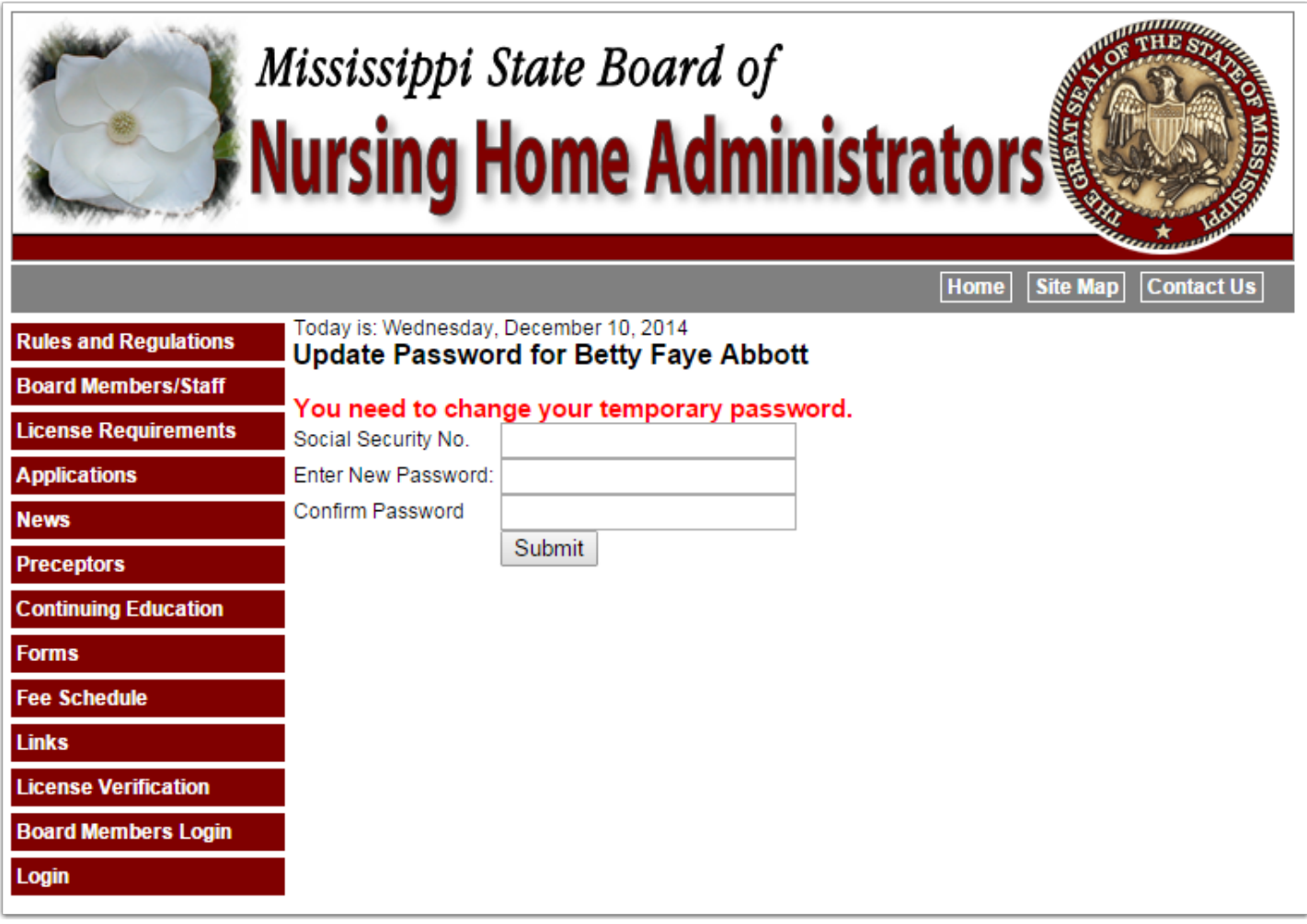

When login is completed your profile will be displayed.

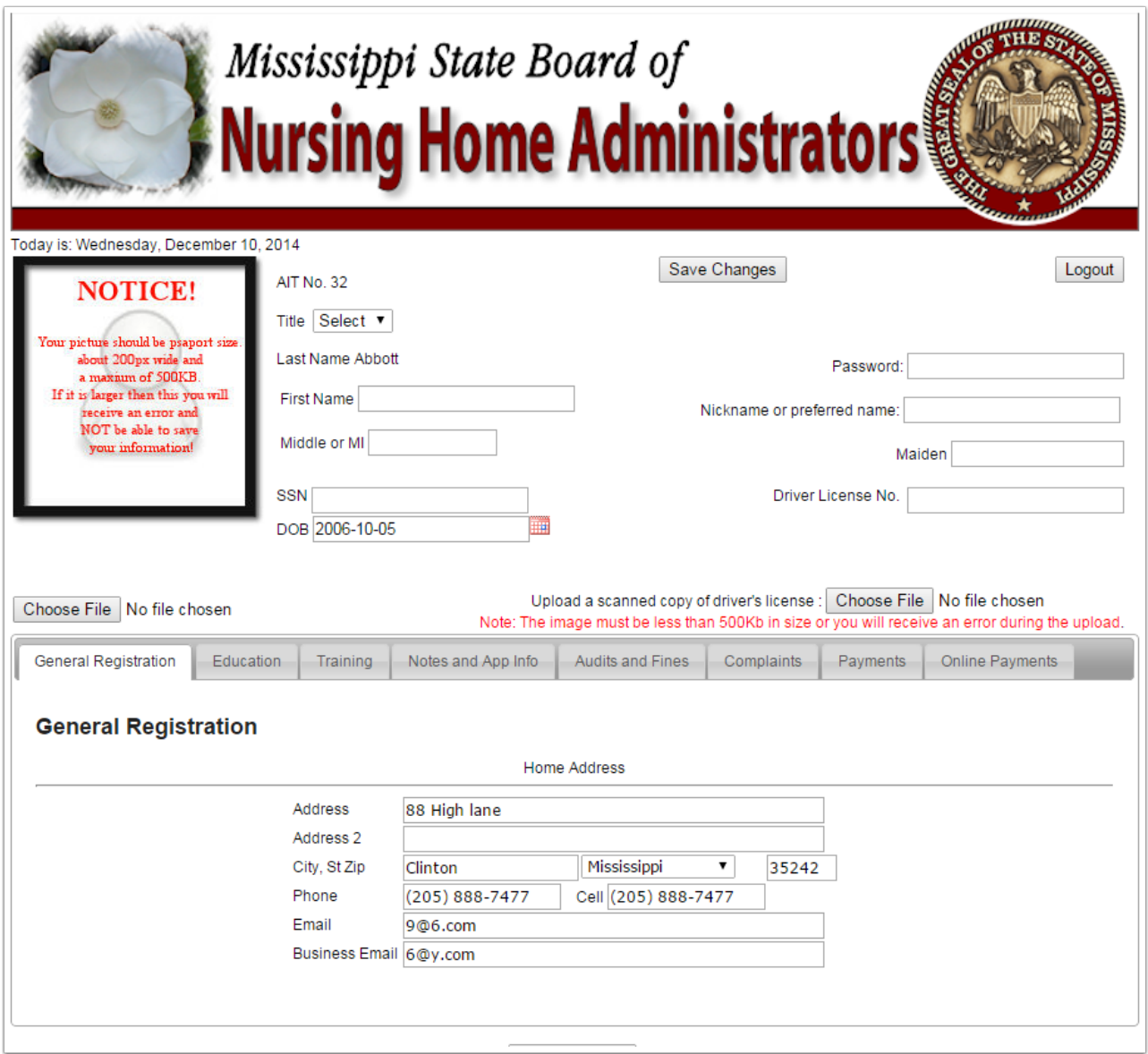